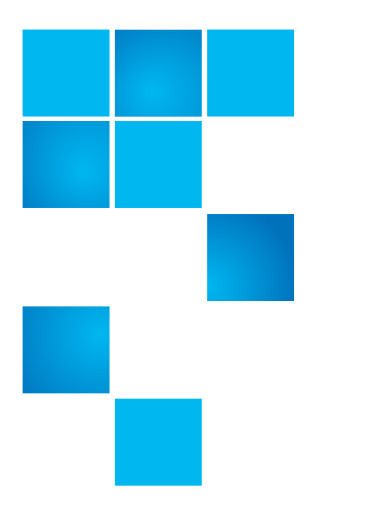

# **Product Alert 43 Rev A**

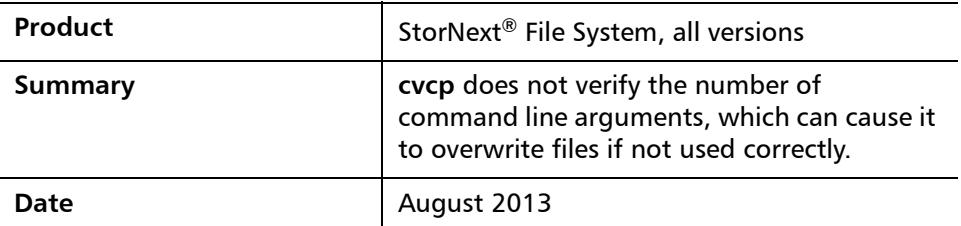

**Overview** The **/usr/cvfs/bin/cvcp** command expects only 2 arguments as shown in this example:

# cvcp <source\_file> <target\_file>

where <source\_file> is the single source file for the command and  $\epsilon$  <target file>is the single target file. It does not verify if too many arguments are used. This can cause the command to copy a source file over another source file instead of the expected destination.

For more information, contact the Quantum Technical Assistance Center and reference CR 42323.

© 2013 Quantum Corporation. All rights reserved. 6-00960-131 Rev A, August 2013, Product of USA.

Quantum, the Quantum Logo, Backup. Recovery. Archive. It's What We Do., Be Certain, Be Quantum Certain, DLT, the DLT Logo, DLTSage, DLTtape, the DLTtape Logo, DXi, DXi Accent, Dynamic Powerdown, FastSense, FlexLink, GoProtect, GoVault, iLayer, Lattus, MediaShield, Optyon, Pocket-sized., Well-armored., Preserving the World's Most Important Data. Yours., Q-Cloud, Quantum Certain, Quantum Certainty, Quantum vmPRO, Scalar, SDLT, SiteCare, SmartVerify, StorageCare, StorNext, Super DLTtape, SuperLoader, and Vision are either registered trademarks or trademarks of Quantum Corporation and its affiliates in the United States and/or other countries. All other trademarks are the property of their respective owners.

Products mentioned herein are for identification purposes only and may be registered trademarks or trademarks of their respective companies. All other brand names or trademarks are the property of their respective owners.

Quantum specifications are subject to change. **\*6-00960-131 C\*\*** 1300-131 C\*\* 1300-131 C\*\* 1300-131 C\*\* 1300-131 C\*\* 131 C\*\* 131 C\*\* 131 C\*\* 131 C\*\* 131 C\*\* 131 C\*\* 131 C\*\* 131 C\*\* 131 C\*\* 131 C\*\* 131 C\*\* 131 C\*\* 131 C\*\* 1

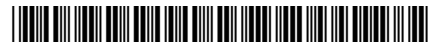

**Symptoms** If the cvcp command is used with more than 2 arguments, it does not return an error, but, instead, copies a source file to the destination defined by the second argument, which in most cases would be another source file.

### **Example1**

# cvcp file1 file2 file3 dir1/

In this example, the expected behavior might be that the command would copy file1, file2, file3 into dir1/. However, the actual result is that the command would copy file1 over file2, and nothing would be copied into dir1/.

## **Example 2**

Wild cards behave in a similar manner if there is more than one file in the source directory, such as:

# cvcp file\* dir1/

In this example, if the current directory contains file1, file2, file3 and dir1/, the expected behavior might be that the command copies all files beginning with the prefix of file in their filenames from the current directory to dir1/. However, the actual result is that the command simply copies the file named file1 over file2. Nothing would be copied to dir1/.

**Workaround** The only workaround is to use the command as documented. See the **cvcp man page** from the command line of the system. Customers should be very careful to enter commands correctly from the command line.

## **Bulletin and Alert Automatic Notification**

To automatically receive future bulletins and/or alerts for Quantum StorNext via email, go to the location below and enter basic information about yourself, your company, and your StorNext product. You will need to provide your StorNext serial number when you sign up.

Go to this location to sign up for automatic notification:

<www.quantum.com/stornextbulletins>

**Contacting Quantum** More information about StorNext is available on the Quantum Service and Support website at [www.quantum.com/ServiceandSupport.](http://www.quantum.com/ServiceandSupport) The Quantum Service and Support website contains a collection of information, including answers to frequently asked questions (FAQs). You can also access software, firmware, and drivers through this site.

For further assistance, contact the Quantum Technical Assistance Center:

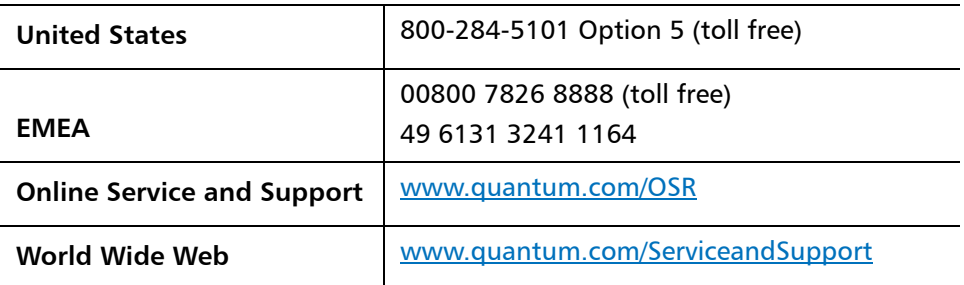

(Local numbers for specific countries are listed on the Quantum Service and Support Website.)